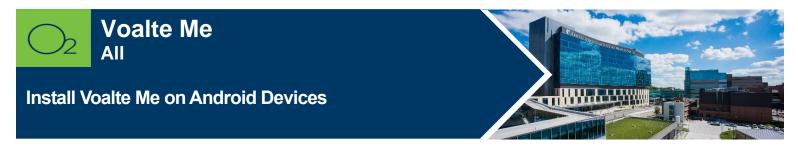

Voalte Me is a secure encrypted messaging app for voice calls, messages, and pages.

| Open Comp Portal  | Install Voalte Me | Open App | Allow App Access |
|-------------------|-------------------|----------|------------------|
| Install Voalte Me |                   |          |                  |

1. Launch Comp Portal **A** on your device.

To comply with hospital policies and ensure patient safety, Microsoft Intune (Comp Portal) is required on your personal device prior to installing this hospital app. If your device is lost or stolen, hospital apps can be removed. For instructions on installing Intune, please refer to <u>Intune Install</u> tip sheet.

- 2. Click View All Apps.
- 3. Select Voalte Me and Install (this may take a few minutes).
- 4. Tap Install.

**Note:** If install seems slow, swipe screen down to refresh. It will say downloading or pending, but it should be downloaded, and you can continue the install process.

- 5. Open Voalte Me app.
- 6. Allow Voalte Me access to photos, notifications, and critical alerts.

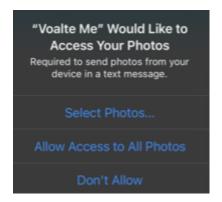

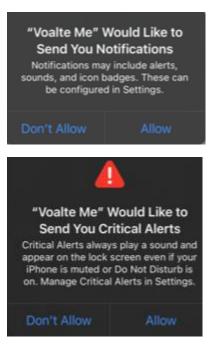

## FOR MORE INFORMATION CONTACT:

Health System Help Desk | <u>HITS\_ServiceDesk@kumc.edu</u> | Phone 913-945-9999